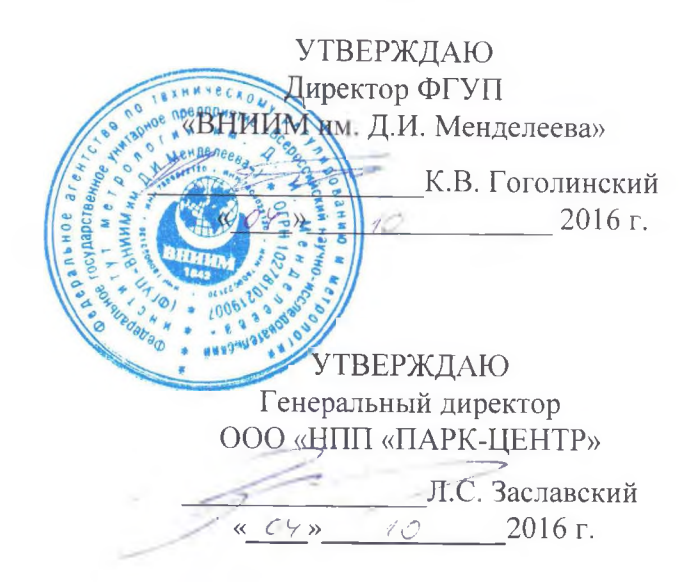

# *Инструкция* **СИСТЕМА ИЗМЕРЕНИЙ ПАРАМЕТРОВ СИП 5001**

Методика поверки

ЛТКЖ.411711.020 ДЗ

Заместитель директора ФГУП «ВНИЙМим. Д.И. Менделеева»  $\overline{z}$ **А.Н.** Пронин  $10$ 2016 г.  $\begin{array}{c}\n\kappa & \mathcal{O} \end{array}$ 

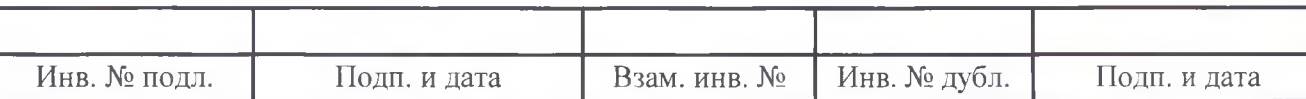

# Содержание

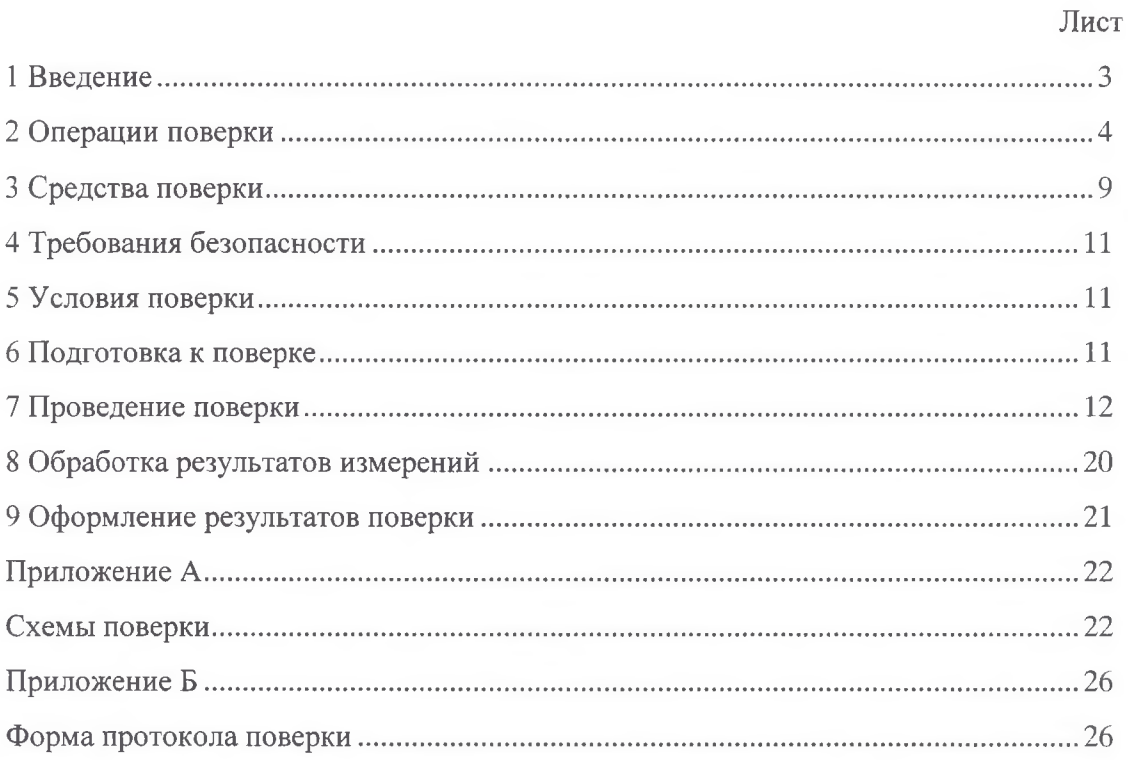

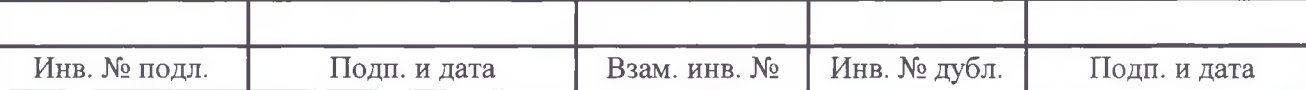

#### **1 Введение**

<span id="page-2-0"></span>1.1 Настоящая методика поверки устанавливает порядок проведения и оформления результатов поверки систем измерений параметров СИП 5001/1, СИП 5001/2 и СИП 5001/3 (в дальнейшем - систем) и устанавливает методику их первичной и периодической поверок.

1.2 Допускается проведение поверки отдельных измерительных каналов (далее - ИК) из состава систем в соответствии с заявлением их владельца, с обязательным указанием в свидетельстве о поверке информации об объеме проведенной поверки.

1.3 Интервал между поверками - один год.

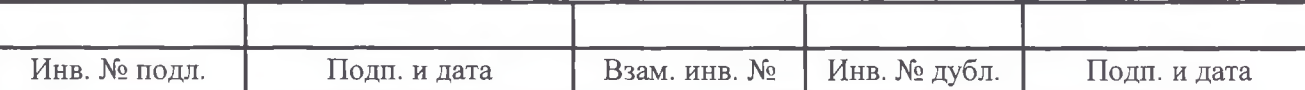

## <span id="page-3-0"></span>**2 Операции поверки**

2.1 При проведении поверки должны вьшолняться операции, приведенные в таблице 1.

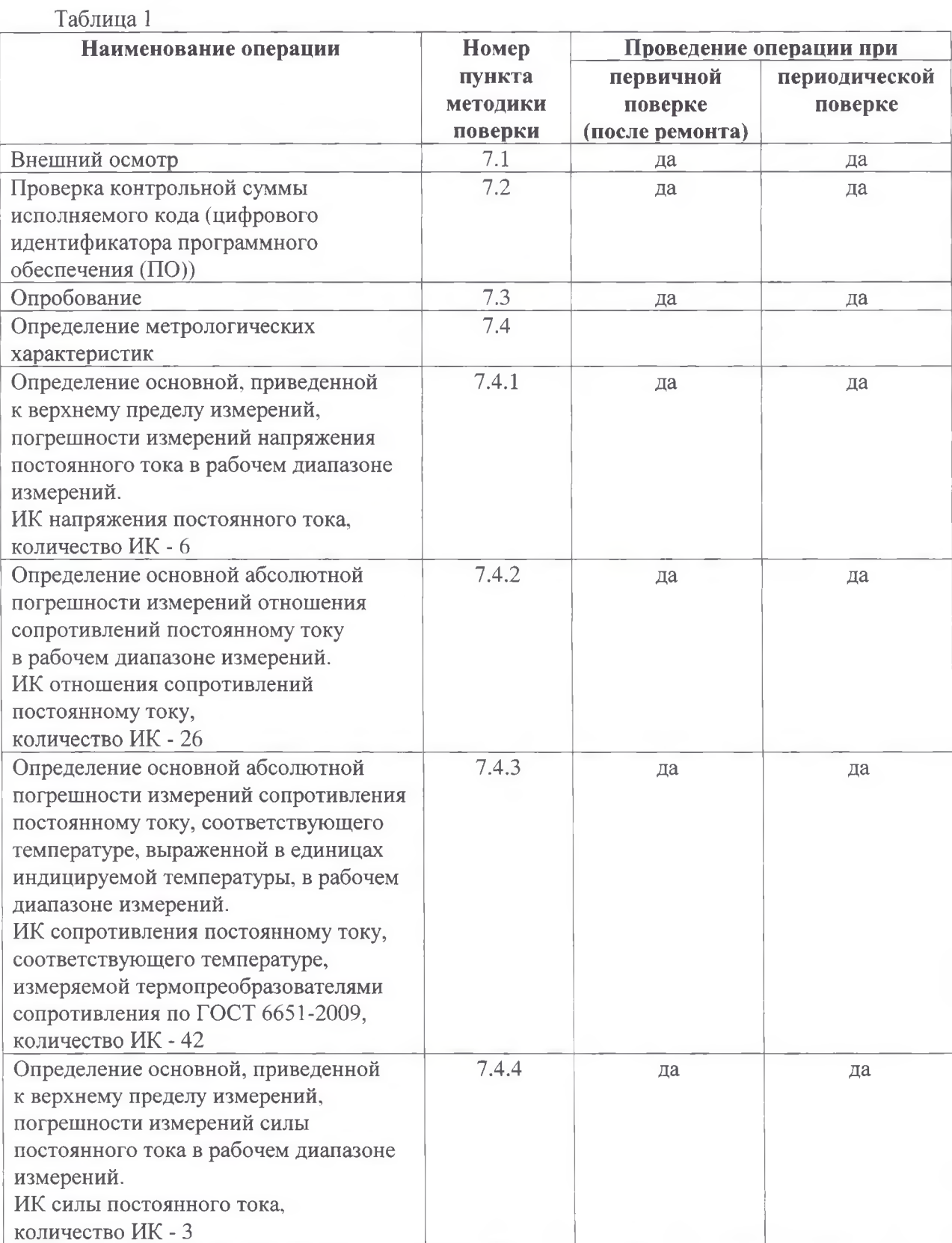

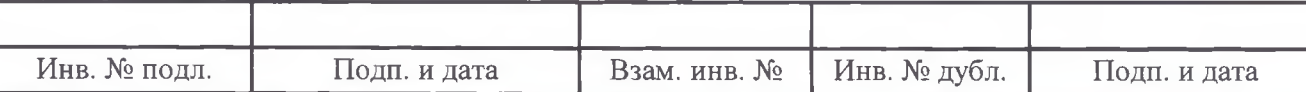

2.2 При несоответствии характеристик поверяемых ИК установленным требованиям по любому из пунктов таблицы 1 поверка прекращается, и последующие операции не выполняются, за исключением оформления результатов поверки по подразделу 9.3.

2.3 Основные метрологические характеристики системы приведены в таблице 2.

Таблица 2

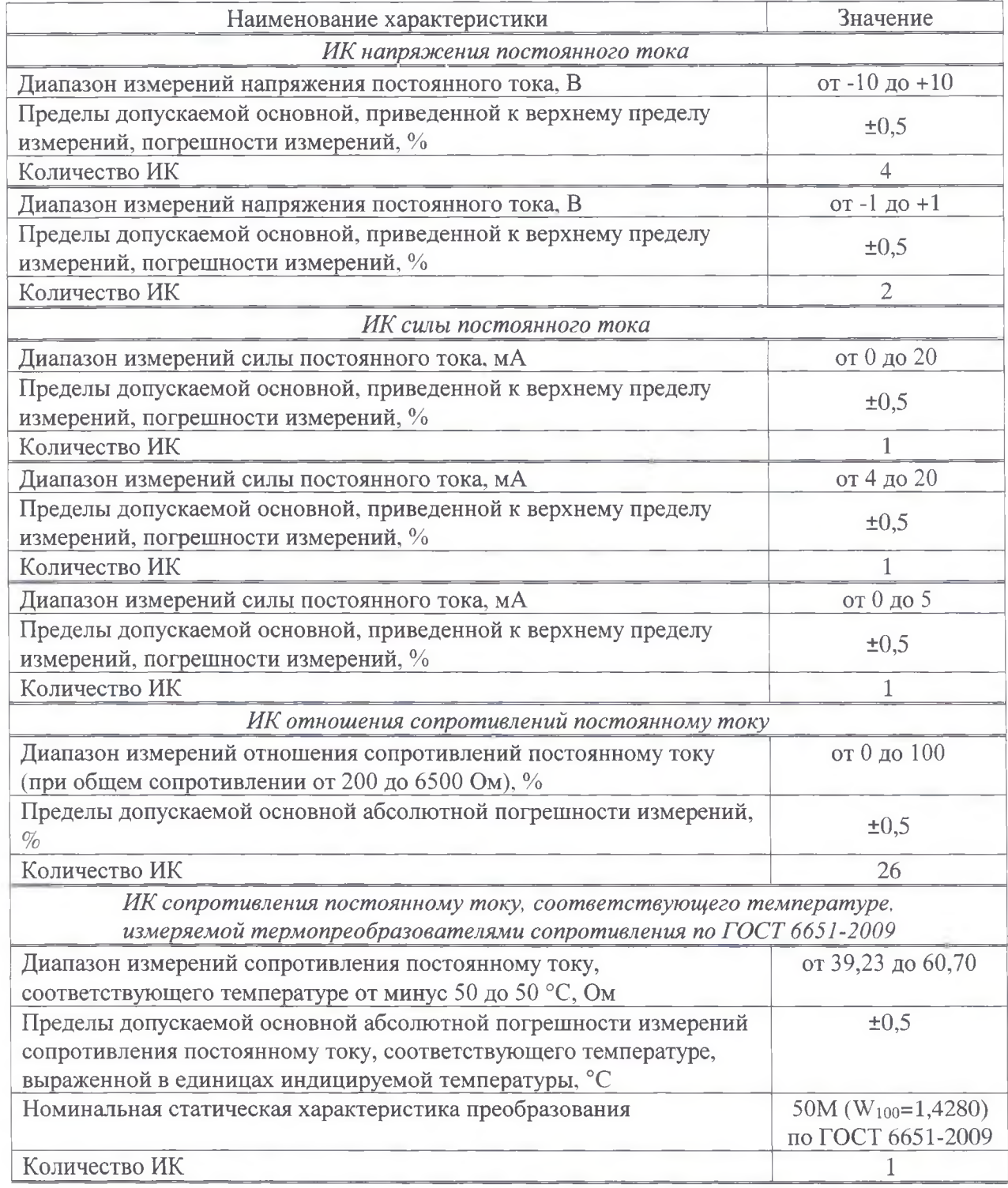

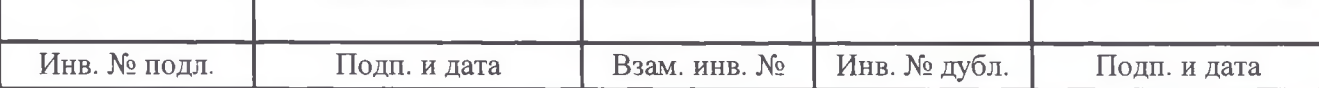

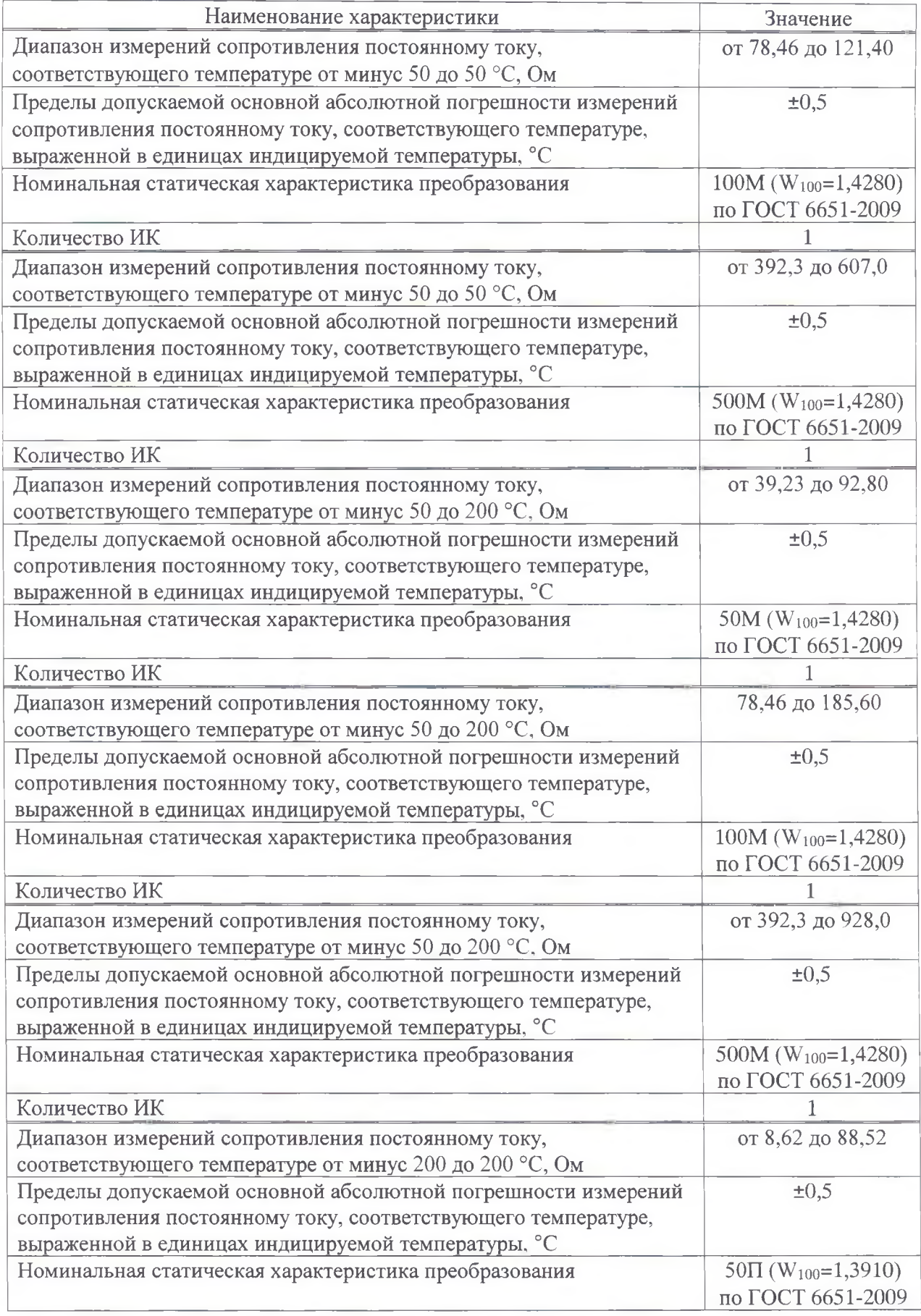

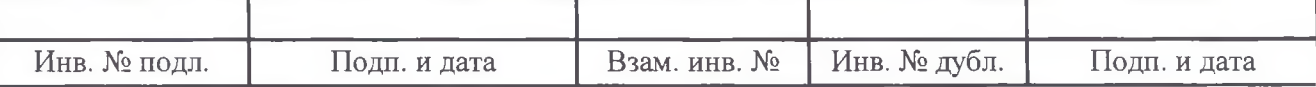

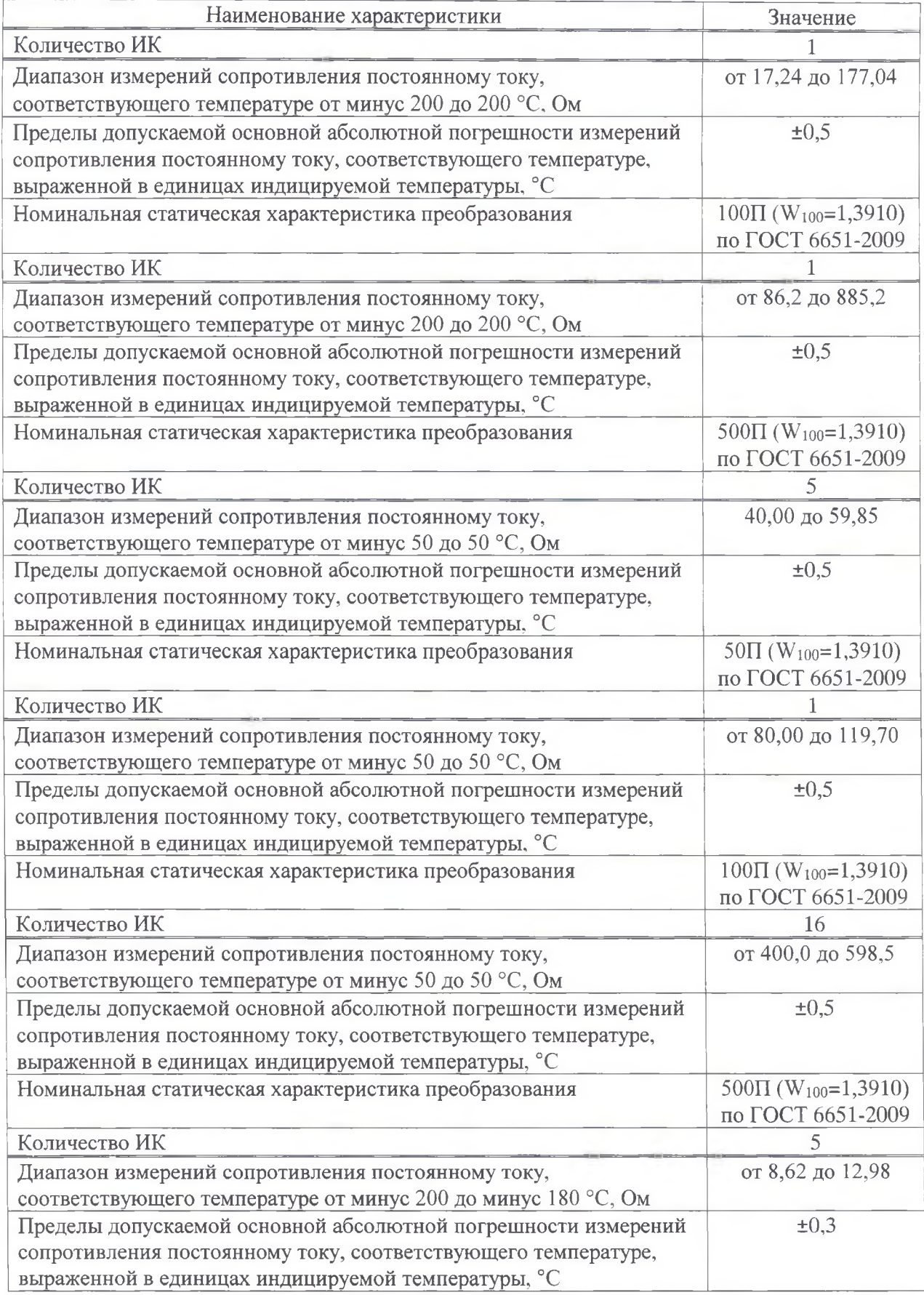

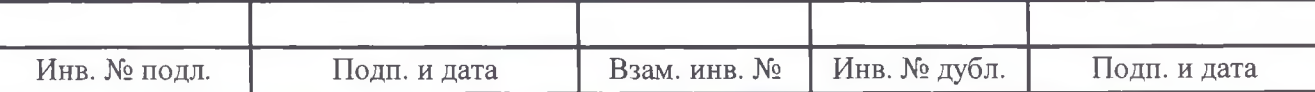

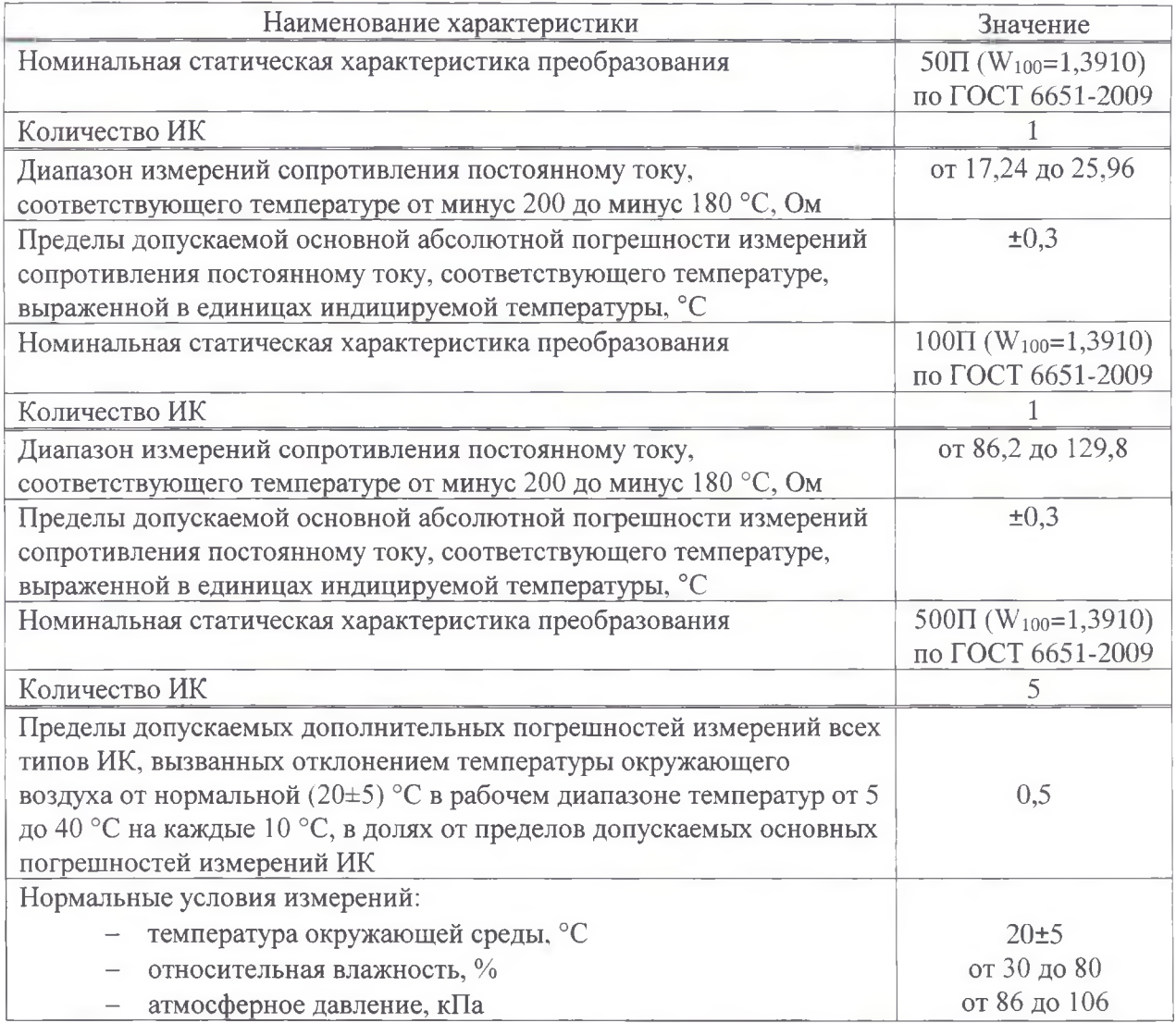

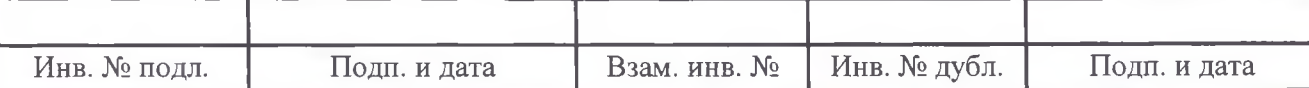

## **3 Средства поверки**

<span id="page-8-0"></span>3.1 При проведении поверки должны быть применены средства поверки, приведенные в таблице 3. Допускается применение других средств поверки, обеспечивающих определение метрологических характеристик с необходимой точностью.

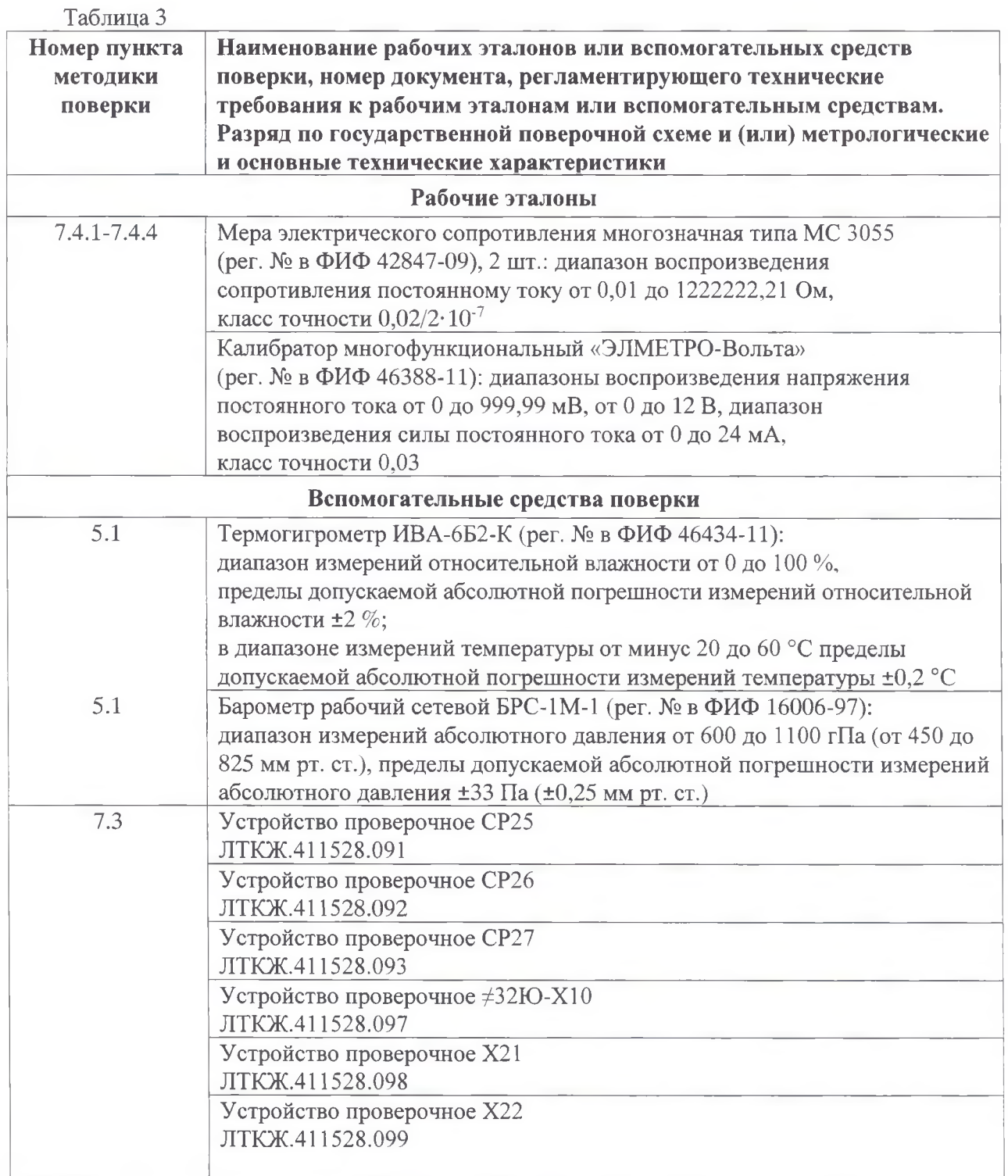

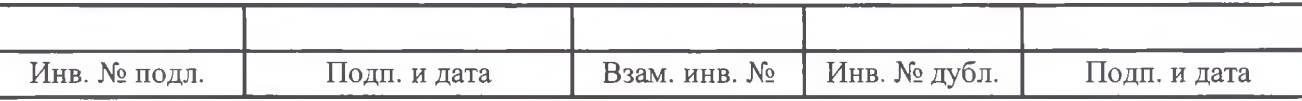

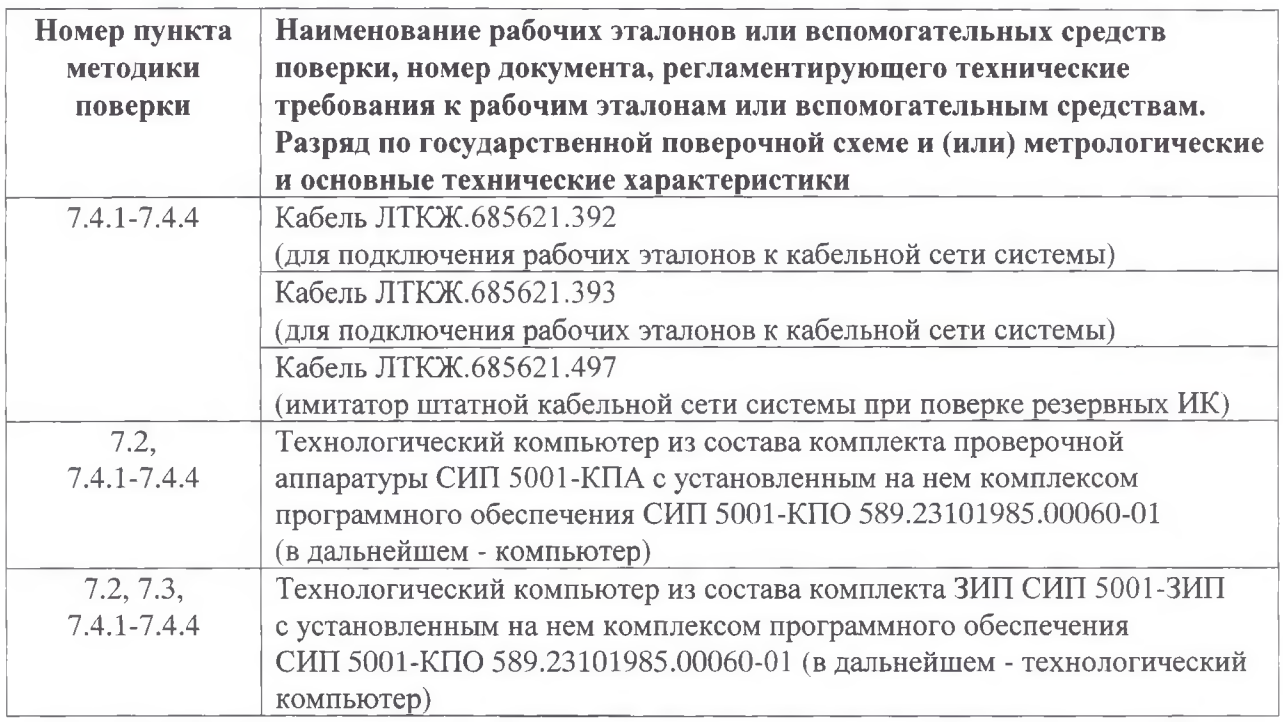

3.2 Для проведения поверки использовать программу метрологических испытаний из состава комплекса программного обеспечения СИП 5001-КПО 589.23101985.00060-01 в соответствии с ее руководством оператора 589.23101985.00060-01 34 01.

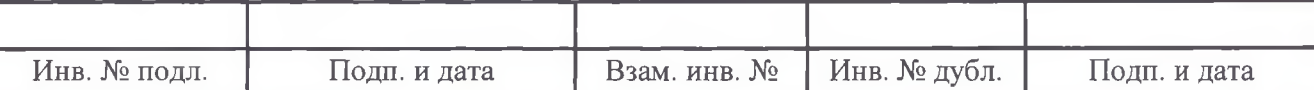

#### **4 Требования безопасности**

<span id="page-10-0"></span>4.1 При проведении поверки системы должны быть соблюдены требования безопасности, приведенные в эксплуатационной документации на систему, в эксплуатационной документации на применяемые средства поверки, в «Межотраслевых правилах по охране труда (правилах безопасности) при эксплуатации электроустановок», в действующих инструкциях по технике безопасности для конкретного рабочего места.

#### <span id="page-10-1"></span>**5 Условия поверки**

- 5.1 При проведении поверки должны быть соблюдены следующие условия:
- диапазон температуры окружающего воздуха. °С ......................... от 15 до 25;
- диапазон относительной влажности воздуха при 25 °С, % ........ от 30 до 80;
- диапазон атмосферного давления, кП а.................................................... от 86 до 106.

#### **6 Подготовка к поверке**

<span id="page-10-2"></span>6.1 Подготовить средства поверки к работе в соответствии с технической документацией на используемые средства поверки, проверить наличие свидетельств о поверке (знаков поверки) рабочих эталонов.

6.2 Подготовить систему к работе в соответствии с разделом «Подготовка к работе» инструкции по эксплуатации системы ЛТКЖ.411711.020 ИЭ.

6.3 Обеспечить оперативную связь между оператором у компьютера и оператором, задающим контрольные значения эталонных сигналов на входах измерительных каналов системы.

6.4 Создать, проконтролировать и записать в протокол поверки (см. приложение Б) условия проведения поверки, приведенные выще в разделе 5.

6.5 При проведении поверки необходимо учитывать, что мера сопротивления МС 3055 имеет ненулевое начальное сопротивление, поэтому значения сопротивления, устанавливаемые на мере в ходе поверки оператором в режиме имитации сигналов термопреобразователей сопротивления, должны устанавливаться с учетом наличия этого начального сопротивления.

6.6 Определение метрологических характеристик выполнять поочередно для двух конфигураций кабельной сети (рабочих мест) системы (для исполнений системы, к которым это применимо) для всех ИК системы (в произвольном порядке следования ИК), в зависимости от типов ИК, в соответствии с разделом «Поверка» ЛТКЖ.411711.020 ИЭ.

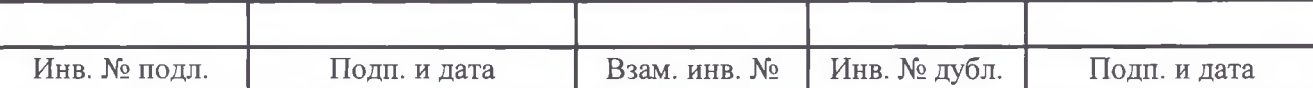

### <span id="page-11-0"></span>**7 Проведение поверки**

### **7.1 Внешний осмотр**

7.1.1 При внешнем осмотре установить:

- соответствие комплектности системы формуляру ЛТКЖ.411711.020 ФО;

- отсутствие дефектов покрытий, механических повреждений оборудования, неисправностей присоединительных элементов, которые могут отрицательно повлиять на работоспособность или метрологические характеристики системы.

7.1.2 Внешний осмотр проводить визуально при отключенном напряжении питания системы.

7.1.3 К дальнейшей поверке систему не допускать, если не выполняется хотя бы одно из требований пункта 7.1.1.

### **7.2 Проверка контрольной суммы исполняемого кода (цифрового идентификатора ПО)**

7.2.1 Идентификация ПО системы осуществляется путем проверки идентификационных данных (признаков) программных компонентов ПО системы, отнесенных к метрологически значимым.

7.2.2 В соответствии с разделами «Подготовка к работе» и «Порядок работы» инструкции по эксплуатации ЛТКЖ.411711.020 ИЭ подготовить и включить систему для проведения поверки.

7.2.3 Запустить на компьютере программу метрологических испытаний с помощью ярлыка «ПМИ\_СИП\_5001» на рабочем столе операционной системы компьютера.

7.2.4 На экран компьютера будет выведено окно с идентификационной информацией ПО.

7.2.5 Сравнить выведенную на экран компьютера идентификационную информацию с записью в разделе «Особые отметки» формуляра системы ЛТКЖ.411711.020 ФО.

7.2.6 Результаты проверки считать положительными, если выводимая на экран идентификационная информация полностью соответствует записи в разделе «Особые отметки» формуляра системы ЛТКЖ.411711.020 ФО, в противном случае система бракуется и направляется в ремонт.

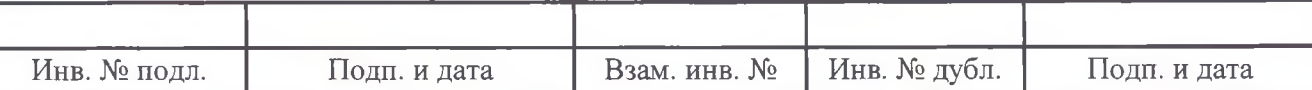

#### **7.3 Опробование**

7.3.1 Подключить кабельную сеть системы для первого рабочего места.

7.3.2 Подключить к соединителям кабельной сети системы устройства проверочные в соответствии с таблицей 4.

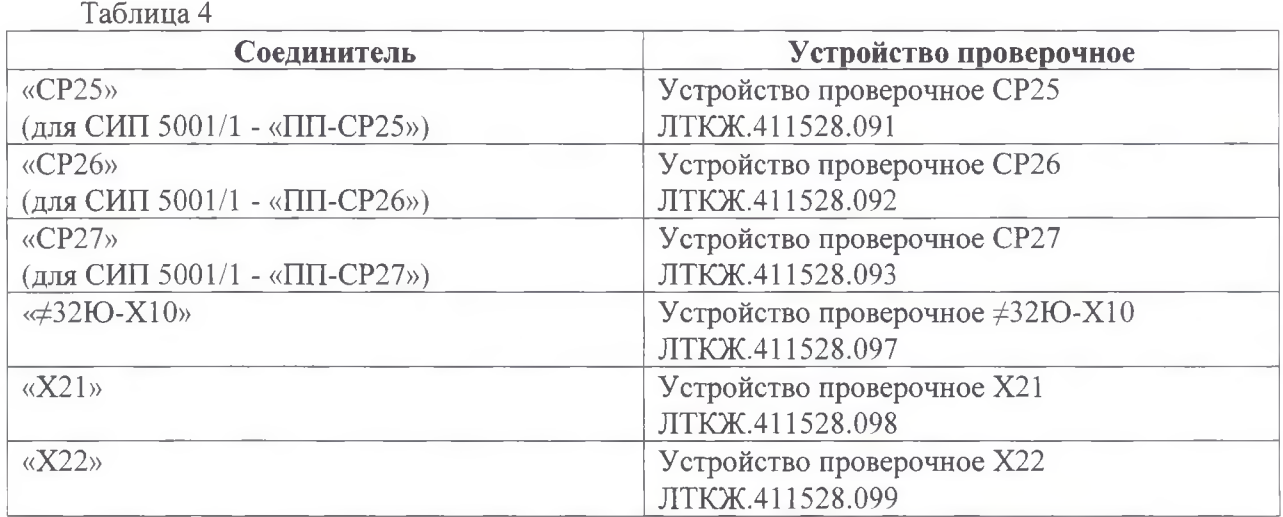

7.3.3 В соответствии с разделами «Подготовка к работе» и «Порядок работы» инструкции по эксплуатации ЛТКЖ.411711.020 ИЭ подготовить и включить систему для проведения поверки, прогреть систему в течение 0,5 ч, командами от АСУ перевести систему в режим измерений сигналов датчиков, вариант работы 2 («Поверка»).

7.3.4 Контролируя на мониторе АСУ (технологического компьютера) результаты измерений штатных ПК системы (см. рисунок 1), убедиться, что они находятся в пределах:

- для ИК напряжения постоянного тока - (2,5±0,5) В;

- для ИК отношения сопротивлений постоянному току -  $(50\pm1)$  %;

- для ИК сопротивления постоянному току, соответствующего температуре, измеряемой термопреобразователями сопротивления ЮОП по ГОСТ 6651-2009 - (5±1) °С;

- для ИК сопротивления постоянному току, соответствующего температуре, измеряемой термопреобразователями сопротивления 500П по ГОСТ 6651-2009 - (минус 193±1)°С.

Отключить питание системы.

Примечание - При выполнении действий по пунктам 7.3.3, 7.3.4 допускается вместо АСУ использовать технологический компьютер из состава комплекта ЗИП СИП 5001-ЗИП с установленной на нем контрольно-демонстрационной программой из состава комплекса программного обеспечения СИП5001-КПО 589.23101985.00060-01, используемой в соответствии с ее руководством оператора 589.23101985.00060-01 34 02.

7.3.5 Повторить действия по пунктам 7.3.1-7.3.4 для кабельной сети второго рабочего места системы.

7.3.6 Результаты опробования считать положительными, если результаты измерений находились в допустимых пределах, в противном случае система бракуется и направляется в ремонт.

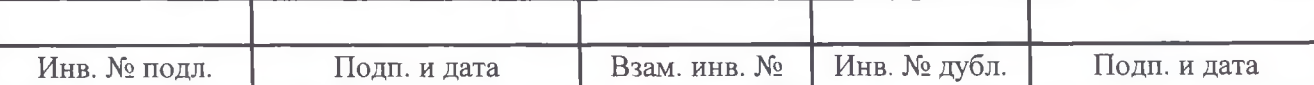

| ан Контрольно-демонстрационная программа |                 |                           |         |  |  |  |                 |  |                                                 |                 |  |           |  |  |
|------------------------------------------|-----------------|---------------------------|---------|--|--|--|-----------------|--|-------------------------------------------------|-----------------|--|-----------|--|--|
|                                          | KP <sub>1</sub> |                           |         |  |  |  |                 |  |                                                 |                 |  |           |  |  |
|                                          |                 |                           |         |  |  |  |                 |  | 1 2 3 4 5 6 7 8 9 10 11 12                      |                 |  |           |  |  |
|                                          |                 |                           |         |  |  |  |                 |  | <b>17</b> 18 19 20 21 22 23 24 25 26 27 28      |                 |  |           |  |  |
|                                          |                 |                           |         |  |  |  |                 |  | 33 34 35 36 37 38 39 40 41 42 43 44             |                 |  |           |  |  |
|                                          |                 |                           |         |  |  |  |                 |  | $\boxed{6}$ 49 50 51 52 53 54 55 56 57 58 59 60 |                 |  |           |  |  |
|                                          |                 | N2<br>Параметры           |         |  |  |  | KP <sub>1</sub> |  |                                                 | KP <sub>2</sub> |  | KP3       |  |  |
|                                          |                 |                           |         |  |  |  |                 |  |                                                 |                 |  |           |  |  |
|                                          | 1               |                           | дгч-1_п |  |  |  | 2.4267          |  | 2.4277                                          |                 |  | 2.4268    |  |  |
|                                          | 2               |                           | дгч-2_п |  |  |  | 2.4228          |  | 2.4226                                          |                 |  | 2.4224    |  |  |
|                                          | 3               |                           | дгч-з_п |  |  |  | 2.4203          |  | 2.4202                                          |                 |  | 2.4206    |  |  |
|                                          | 4               | $TC-2$ <sub>-</sub> $\Pi$ |         |  |  |  | 5.1312          |  | 5.1507                                          |                 |  | 5.1055    |  |  |
|                                          | 5               | $T30\_n$                  |         |  |  |  | -192.8302       |  | -192.8035                                       |                 |  | -192.8052 |  |  |
|                                          | 6               |                           | Д3О-1_П |  |  |  | 50.0034         |  | 50.0005                                         |                 |  | 50.0024   |  |  |
|                                          | 7               |                           | дзо-2_п |  |  |  | 49.9962         |  | 49.9945                                         |                 |  | 49.9973   |  |  |
|                                          | 8               | ДРЗ_П                     |         |  |  |  | 49.9969         |  | 50,0009                                         |                 |  | 49.9993   |  |  |

Рисунок 1 - Пример фрагмента отображения результатов опробования на экране технологического компьютера

 $\sim$ 

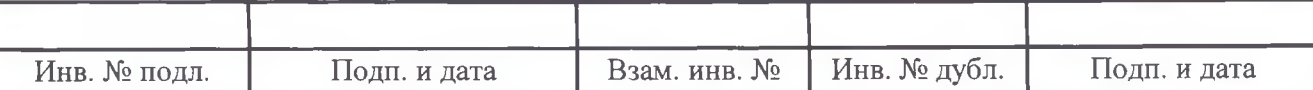

### **7.4 Определение метрологических характеристик**

7.4.1 Определение основной, приведенной к верхнему пределу измерений, погрешности измерений напряжения постоянного тока в рабочем диапазоне измерений

ИК напряжения постоянного тока

**Внимание!** Отключить блоки питания датчиков в шкафу измерительном для исключения случайного повреждения калибратора «ЭЛМЕТРО-Вольта» при проведении поверки.

7.4.1.1 Выполнить пункт 7.3.3, запустить на компьютере программу метрологических испытаний с помощью ярлыка «ПМИ СИП 5001» на рабочем столе операционной системы компьютера и дальнейшие действия выполнять с ее использованием. В диалоговом окне программы метрологических испытаний выбрать задание «Поверка\_СИП\_5001...».

7.4.1.2 В диалоговом окне программы метрологических испытаний выбрать поверяемый ИК. очистить таблицу результатов измерений.

7.4.1.3 Собрать схему, приведенную на рисунке А.1 приложения А. Калибратор подключать к соответствующим контактам соединителей кабельной сети системы для выбранного ИК с использованием технологического кабеля, в соответствии с таблицей «Подключение рабочих эталонов» раздела «Поверка» ЛТКЖ.411711.020 ИЭ.

7.4.1.4 Последовательно для всех поверяемых точек, приведенных в таблице 5, установить на калибраторе требуемые значения напряжения. Запустить процесс измерений в соответствии с руководством оператора. На экран компьютера выводятся значения поверяемой точки, результата измерений и погрешности измерений выбранного ИК. Описание алгоритма получения результата измерений и формулы вычисления погрешности измерений приведены в разделе 8.

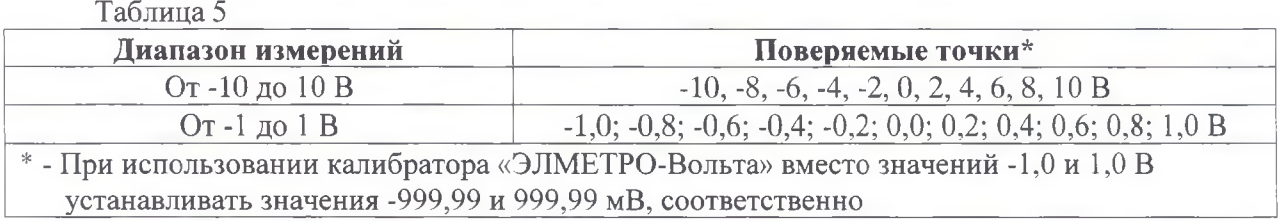

7.4.1.5 Зафиксировать результаты измерений в файле машинного протокола. Из полученных для всех поверяемых точек значений погрешности измерений выбрать максимальное по абсолютной величине значение и зафиксировать его в таблице протокола поверки (см. приложение Б).

7.4.1.6 Повторить действия по пунктам 7.4.1.2-7.4.1.5 для всех ИК напряжения постоянного тока.

7.4.1.7 Результаты поверки считать положительными, если максимальное значение основной, приведенной к верхнему пределу измерений, погрешности измерений напряжения постоянного тока в рабочем диапазоне измерений для всех ИК не превышает пределов допускаемой погрешности ±0,5 %, в противном случае система бракуется и направляется в ремонт.

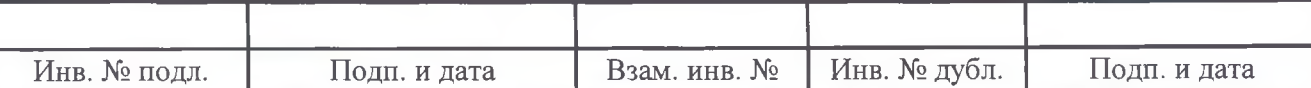

7.4.2 Определение основной абсолютной погрешности измерений отношения сопротивлений постоянному току в рабочем диапазоне измерений

ИК отношения сопротивлений постоянному току

7.4.2.1 Выполнить пункт 7.3.3 для кабельной сети первого рабочего места системы, запустить на компьютере программу метрологических испытаний с помощью ярлыка «ПМИ СИП 5001» на рабочем столе операционной системы компьютера и дальнейшие действия выполнять с ее использованием. В диалоговом окне программы метрологических испытаний выбрать задание «Поверка\_СИП\_5001...».

7.4.2.2 В диалоговых окнах программы метрологических испытаний выбрать поверяемый ИК, очистить таблипу результатов измерений, указать значение общего сопротивления потенциометрического датчика.

7.4.2.3 Собрать схему, приведенную на рисунке А.2 приложения А. Меры сопротивления МС 3055 подключать к соответствующим контактам соединителей кабельной сети системы для выбранного ИК с использованием технологического кабеля, в соответствии с таблипей «Подключение рабочих эталонов» раздела «Поверка» ЛТКЖ.411711.020 ИЭ.

7.4.2.4 Последовательно для всех поверяемых точек, приведенных в таблице 6, установить на мерах сопротивления требуемые значения сопротивления. Запустить пропесс измерений в соответствии с руководством оператора. На экран компьютера выводятся значения поверяемой точки, результата измерений и погрешности измерений выбранного ИК. Описание алгоритма получения результата измерений и формулы вычисления погрешности измерений приведены в разделе 8.

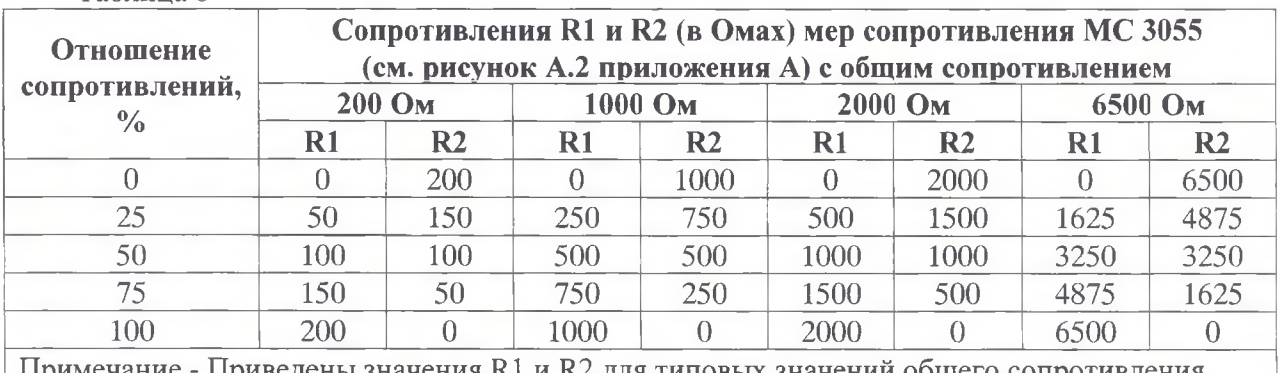

Таблица 6

Примечание - Приведены значения R1 и R2 для типовых значений общего сопротивления, при проведении поверки для реальных значений общего сопротивления датчика (в диапазоне от 200 до 6500 Ом) соответствующего ИК, необходимые подсказки значений R1 и R2 выдаются оператору на экране компьютера

7.4.2.5 Зафиксировать результаты измерений в файле машинного протокола. Из полученных для всех поверяемых точек значений погрешности измерений выбрать максимальное по абсолютной величине значение и зафиксировать его в таблице протокола поверки (см. приложение Б).

7.4.2.6 Повторить действия по пунктам 7.4.2.2-7.4.2.5 для всех ИК отношения сопротивлений постоянному току.

7.4.2.7 Повторить действия по пунктам 7.4.2.1-7.4.2.6 для кабельной сети второго рабочего места системы.

7.4.2.8 Результаты поверки считать положительными, если максимальное значение основной абсолютной погрешности измерений отношения сопротивлений постоянному току в рабочем диапазоне измерений для всех ИК не превышает пределов допускаемой погрешности  $\pm 0.5$  %, в противном случае система бракуется и направляется в ремонт.

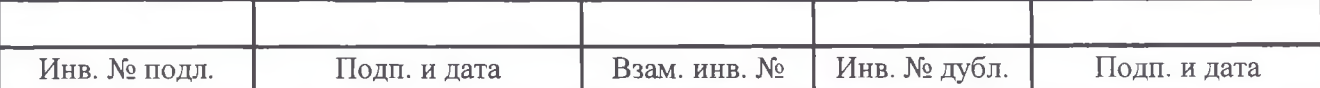

7.4.3 Определение основной абсолютной погрешности измерений сопротивления постоянному току, соответствующего температуре, выраженной в единицах индицируемой температуры, в рабочем диапазоне измерений

ИК сопротивления постоянному току, соответствующего температуре, измеряемой термопреобразователями сопротивления по ГОСТ 6651-2009

7.4.3.1 Вьшолнить пункт 7.3.3 для кабельной сети первого рабочего места системы, запустить на компьютере программу метрологических испытаний с помощью ярлыка «ПМИ СИП 5001» на рабочем столе операционной системы компьютера и дальнейшие действия выполнять с ее использованием. В диалоговом окне программы метрологических испытаний выбрать задание «Поверка\_СИП\_5001...».

7.4.3.2 В диалоговых окнах программы метрологических испытаний выбрать поверяемый ИК, очистить таблицу результатов измерений, указать значение начального сопротивления меры сопротивления МС 3055.

7.4.3.3 Собрать схему, приведенную на рисунке А.З приложения А. Меру сопротивления МС 3055 подключать к соответствующим контактам соединителей кабельной сети системы для выбранного ИК с использованием технологического кабеля, в соответствии с таблицей «Подключение рабочих эталонов» раздела «Поверка» ЛТКЖ.411711.020 ИЭ.

7.4.3.4 Последовательно для всех поверяемых точек, приведенных в таблице 7, установить на мере сопротивления требуемые значения сопротивления. Запустить процесс измерений в соответствии с руководством оператора. На экран компьютера выводятся значения поверяемой точки, результата измерений и погрешности измерений выбранного ИК. Описание алгоритма получения результата измерений и формулы вьиисления погрешности измерений приведены в разделе 8.

7.4.3.5 Зафиксировать результаты измерений в файле машинного протокола. Из полученных для всех поверяемых точек значений погрешноети измерений выбрать максимальное по абсолютной величине значение и зафиксировать его в таблице протокола поверки (см. приложение Б).

7.4.3.6 Повторить действия по пунктам 7.4.3.4-7.4.3.5 для всех диапазонов измерений ИК в соответствии с таблицей «Подключение рабочих эталонов» раздела «Поверка» ЛТКЖ.411711.020 ИЭ.

7.4.3.7 Повторить действия по пунктам 7.4.3.2-7.4.3.6 для всех ИК сопротивления постоянному току, соответствующего температуре, измеряемой термопреобразователями сопротивления по ГОСТ 6651-2009.

7.4.3.8 Повторить действия по пунктам 7.4.3.1-7.4.3.7 для кабельной сети второго рабочего места системы.

7.4.3.9 Результаты поверки считать положительными, если максимальное значение основной абсолютной погрешности измерений сопротивления постоянному току, соответствующего температуре, выраженной в единицах индицируемой температуры, в рабочем диапазоне измерений для всех ИК не превьппает пределов допускаемой погрешности:

±0,3 *°С* для диапазонов измерений, еоответетвующих температуре от минус 200 до минус 180 °С,

±0,5 °С для остальных диапазонов измерений,

в противном случае система бракуется и направляется в ремонт.

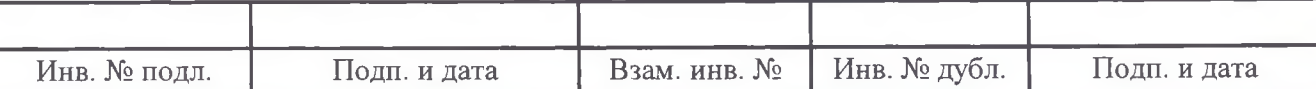

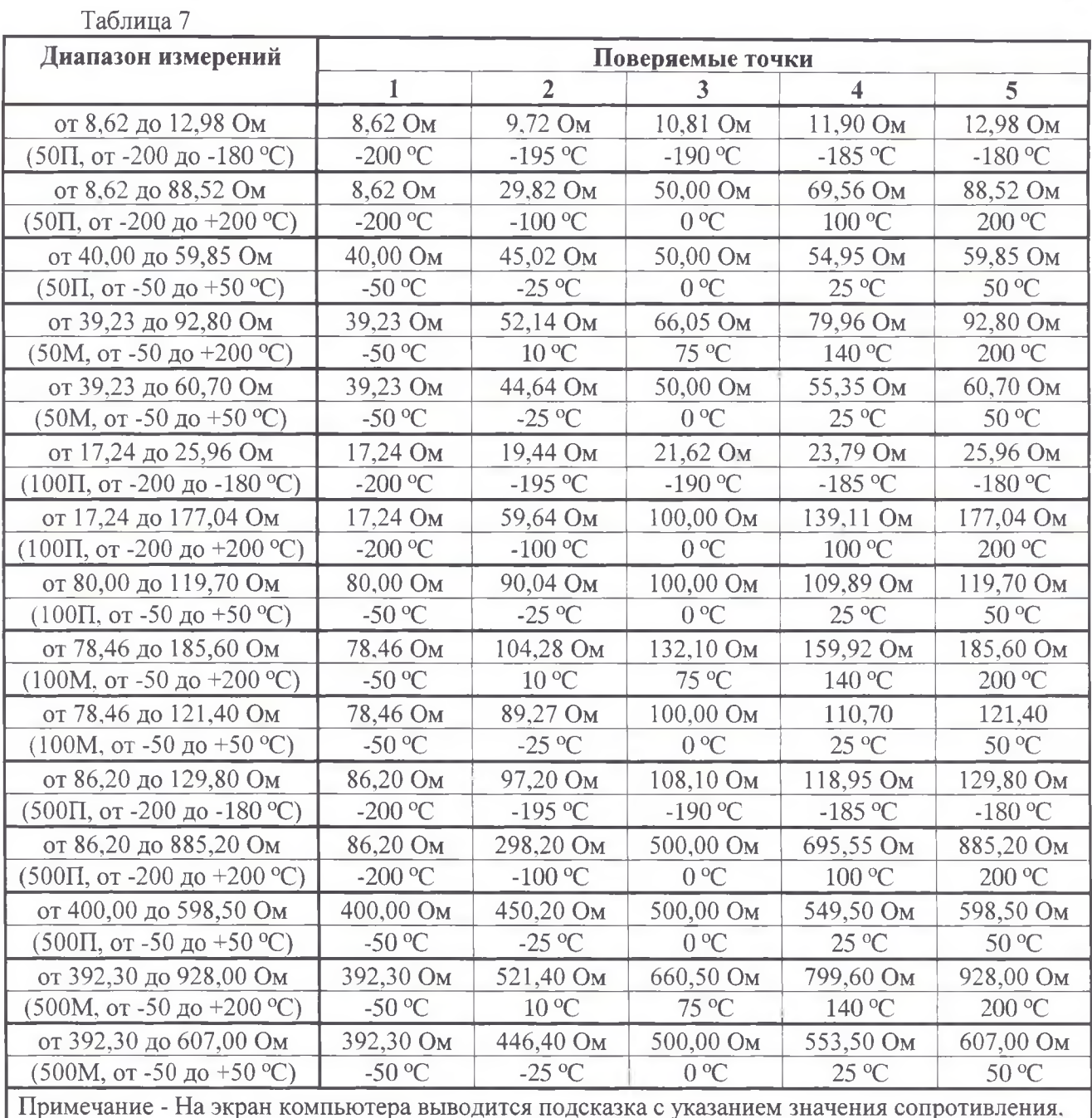

ттримечание - на экран компьютера выводится подсказка с указанием значения сопротивления.<br>которое необходимо установить на мере сопротивления МС 3055, с учетом значения начального сопротивления меры сопротивления

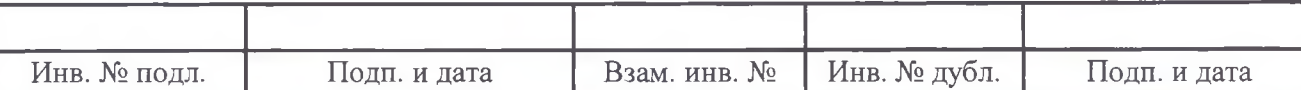

7.4.4 Определение основной, приведенной к верхнему пределу измерений, погрешности измерений силы постоянного тока в рабочем диапазоне измерений

ИК силы постоянного тока

**Внимание!** Отключить блоки питания датчиков в шкафу измерительном для исключения случайного повреждения калибратора «ЭЛМЕТРО-Вольта» при проведении поверки.

7.4.4.1 Выполнить пункт 7.3.3, запустить на компьютере программу метрологических испытаний с помощью ярлыка «ПМИ СИП 5001» на рабочем столе операционной системы компьютера и дальнейшие действия выполнять с ее использованием. В диалоговом окне программы метрологических испытаний выбрать задание «Поверка\_СИП\_5001...».

7.4.4.2 В диалоговом окне программы метрологических испытаний выбрать поверяемый ИК. очистить таблицу результатов измерений.

7.4.4.3 Собрать схему, приведенную на рисунке А.4 приложения А. Калибратор подключать к соответствующим контактам соединителей кабельной сети системы для выбранного ИК с использованием технологического кабеля, в соответствии с таблицей «Подключение рабочих эталонов» раздела «Поверка» ЛТКЖ.411711.020 ИЭ.

7.4.4.4 Последовательно для всех поверяемых точек, приведенных в таблице 8, установить на калибраторе требуемые значения силы тока. Запустить процесс измерений в соответствии с руководством оператора. На экран компьютера выводятся значения поверяемой точки, результата измерений и погрешности измерений выбранного ИК. Описание алгоритма получения результата измерений и формулы вычисления погрешности измерений приведены в разделе 8.

#### Таблица 8

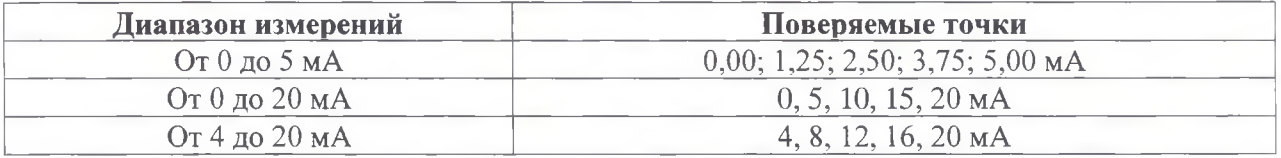

7.4.4.5 Зафиксировать результаты измерений в файле машинного протокола. Из полученных для всех поверяемых точек значений погрешности измерений выбрать максимальное по абсолютной величине значение и зафиксировать его в таблице протокола поверки (см. приложение Б).

7.4.4.6 Повторить действия по пунктам 7.4.4.2-7.4.4.5 для всех ИК силы постоянного тока.

7.4.4.7 Результаты поверки считать положительными, если максимальное значение основной, приведенной к верхнему пределу измерений, погрешности измерений силы постоянного тока в рабочем диапазоне измерений для всех ИК не превышает пределов допускаемой погрешности  $\pm 0.5$  %, в противном случае система бракуется и направляется в ремонт.

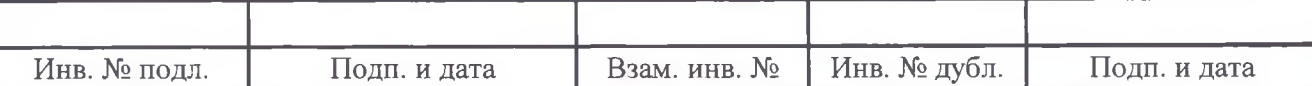

#### 8 Обработка результатов измерений

<span id="page-19-0"></span>8.1 На каждом поверяемом ИК измерения проводятся в нескольких точках, равномерно распределенных по рабочему диапазону измерений. В каждой точке проводится по 80 измерений следующим образом:

- из каждого канала резервирования системы запрашиваются 80 результатов наблюдений (отсчетов);

- для каждого из полученных 80 результатов наблюдений вычисляется отклонение результата наблюдения от действительного (эталонного) значения;

- строится вариационный ряд для 80 полученных отклонений;

- отбрасываются два крайних (по одному с каждой стороны) члена вариационного ряда;

- за результат измерений канала резервирования системы принимается тот результат наблюдения, полученный из канала резервирования, для которого абсолютное отклонение от действительного значения будет максимально;

- за результат измерений системы принимается результат измерений по тому из трех каналов резервирования, для которого абсолютное отклонение от действительного значения будет максимально.

8.2 Расчет погрешностей

8.2.1 Расчет абсолютной погрешности

Значение абсолютной погрешности измерений  $\Delta$  вычисляется по формуле (8.1):

$$
\Delta = X_H - X_{\bar{H}},\tag{8.1}
$$

где Хи - результат измерений, определенный в 8.1;

Хд - действительное значение измеряемой величины.

8.2.2 Расчет приведенной погрешности

Значение приведенной погрешности измерений у вычисляется по формуле (8.2):

$$
\gamma = \Delta \cdot 100/P,\tag{8.2}
$$

где  $\Delta$  - абсолютное значение погрешности, определенное в 8.2.1;

Р - значение верхнего предела измерений.

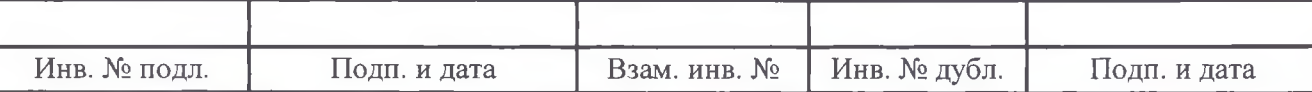

#### <span id="page-20-0"></span>**9 Оформление результатов поверки**

9.1 Результаты поверки заносятся в протокол поверки (см. приложение Б).

9.2 При положительных результатах поверки оформляется свидетельство о поверке.

9.3 При отрицательных результатах поверки применение системы запрещается, оформляется извещение о непригодности к применению с указанием причин забракования.

9.4 При поверке отдельных ИК из состава системы в свидетельство о поверке заносится информация о конкретных ИК. прощедщих поверку.

9.5 Знак поверки наносится на свидетельство о поверке в виде наклейки или оттиска клейма.

Ведущий инженер Ведущий инженер<br>ФГУП «ВНИИМ им. Д.И. Менделеева» ( ◯ プ / — ← П.Н. Мичков

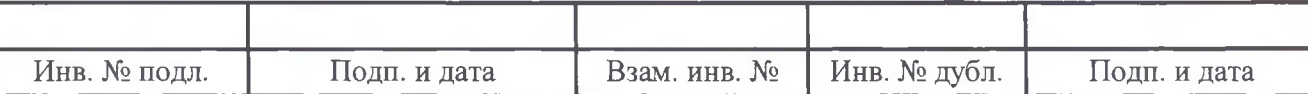

#### <span id="page-21-0"></span>**Приложение**

(обязательное)

#### **Схемы поверки**

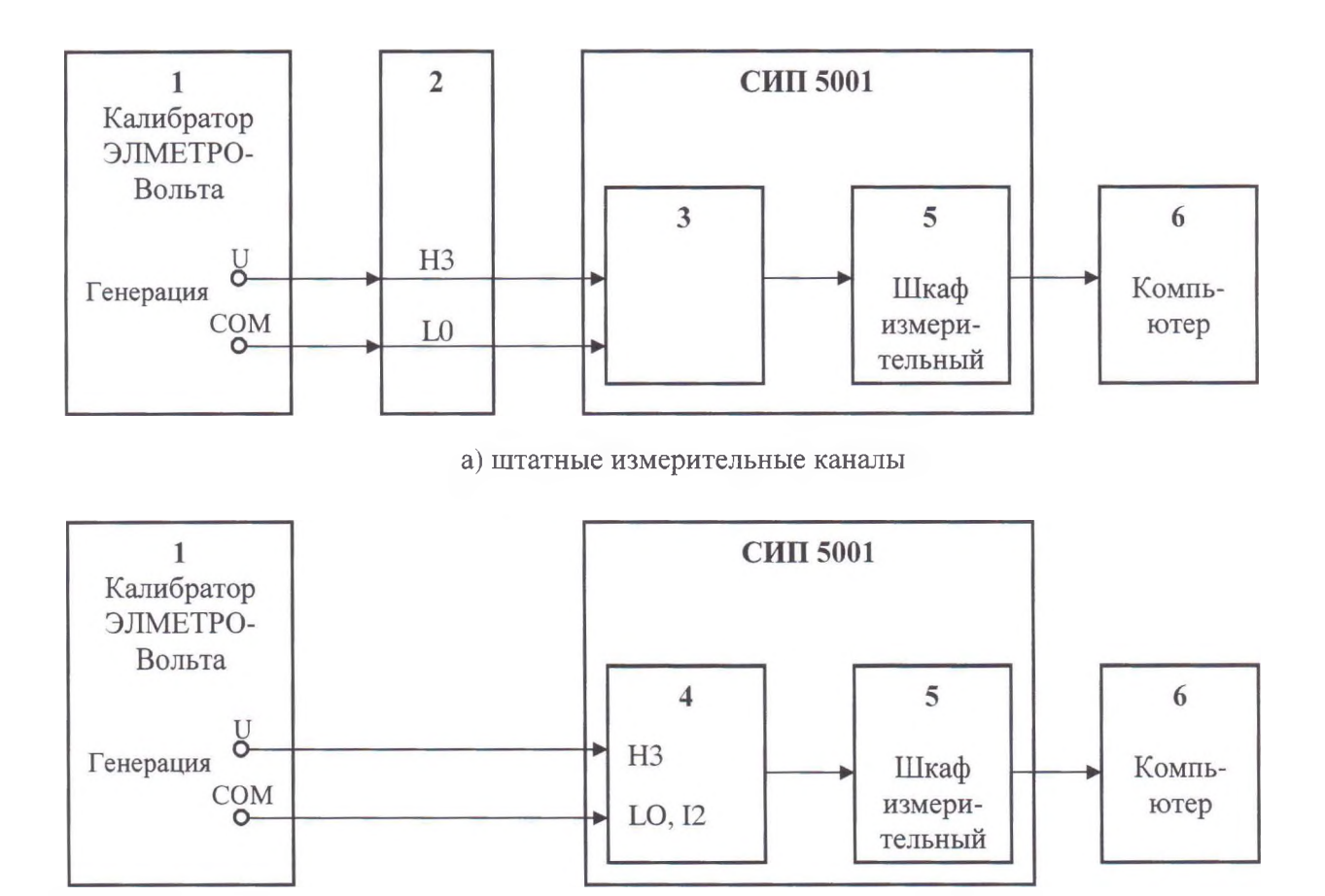

б) резервные измерительные каналы

- 1 калибратор ЭЛ МЕТРО-Вольта
- 2 технологический кабель ЛТКЖ.685621.392 или ЛТКЖ.685621.393
- 3 штатная кабельная сеть системы
- 4 технологический кабель ЛТКЖ.685621.497
- 5 шкаф измерительный СИП 5001-ШИ
- 6 компьютер

**Внимание!** Схема приведена при работе в диапазоне от 0 до 10 В.

При работе в диапазоне от 0 до 1 В вместо цепей НЗ использовать цепи Н1.

При работе в диапазонах от минус 10 до 0 В и от минус 1 до 0 В клеммы «U» и «СОМ» калибратора поменять местами.

Рисунок А. 1 - Схема определения основной, приведенной к верхнему пределу измерений, погрешности измерений напряжения постоянного тока

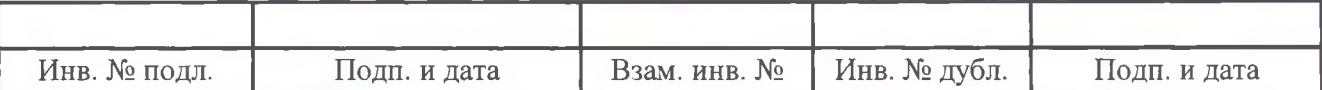

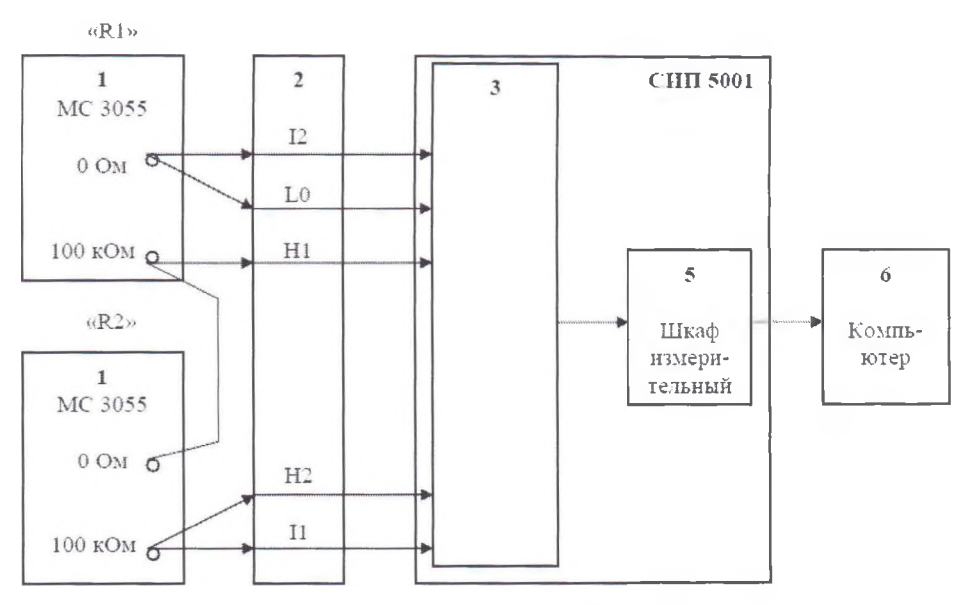

а) штатные измерительные каналы

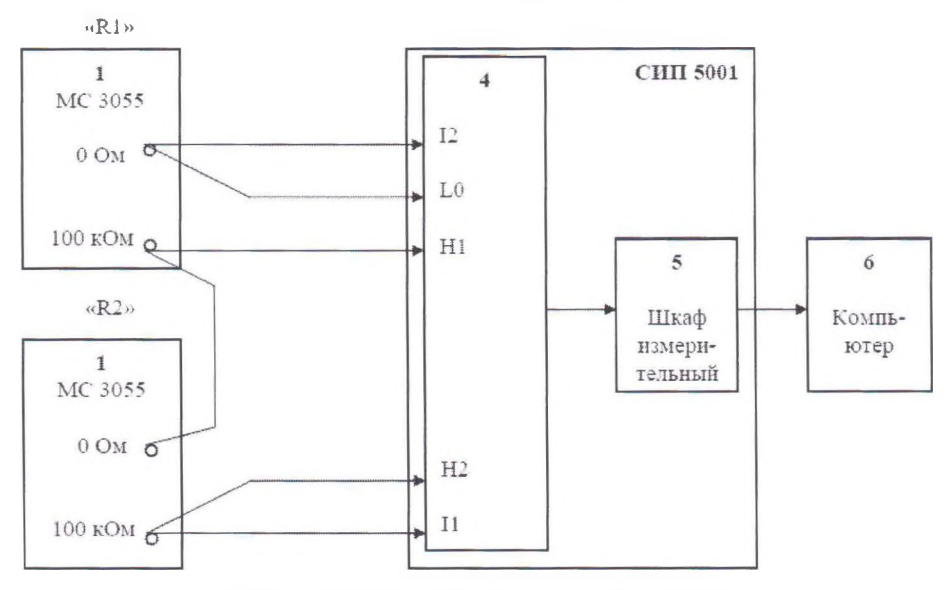

б) резервные измерительные каналы

- 1 мера сопротивления МС 3055
- 2 технологический кабель ЛТКЖ.685621.392 или ЛТКЖ.685621.393
- 3 штатная кабельная сеть системы
- 4 технологический кабель ЛТКЖ.685621.497
- 5 шкаф измерительный СИП 5001-ШИ
- 6 компьютер

Приведена пятипроводная схема подключения,

при трехпроводной схеме подключения цепи L0 и H2 не используются

(подключение осуществляется в соответствии с разделом «Поверка» ЛТКЖ.411711.020 ИЭ)

Рисунок А.2 - Схема определения основной абсолютной погрешности измерений отношения сопротивлений постоянному току

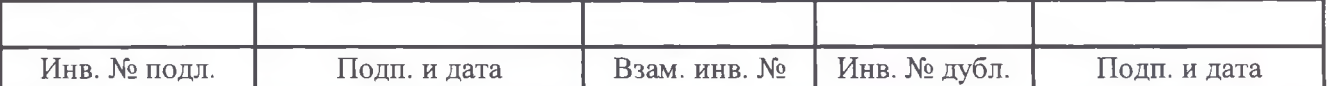

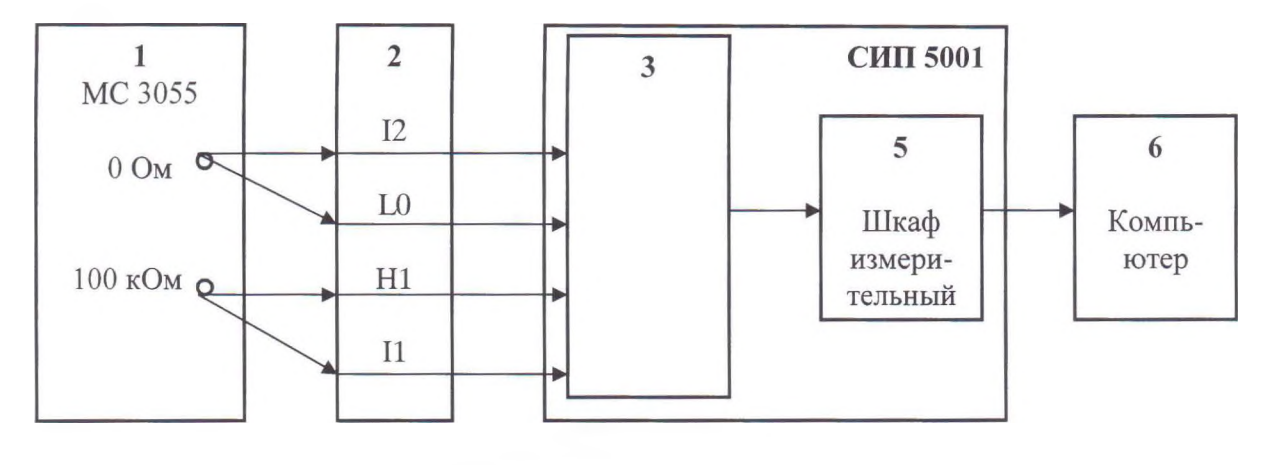

а) штатные измерительные каналы

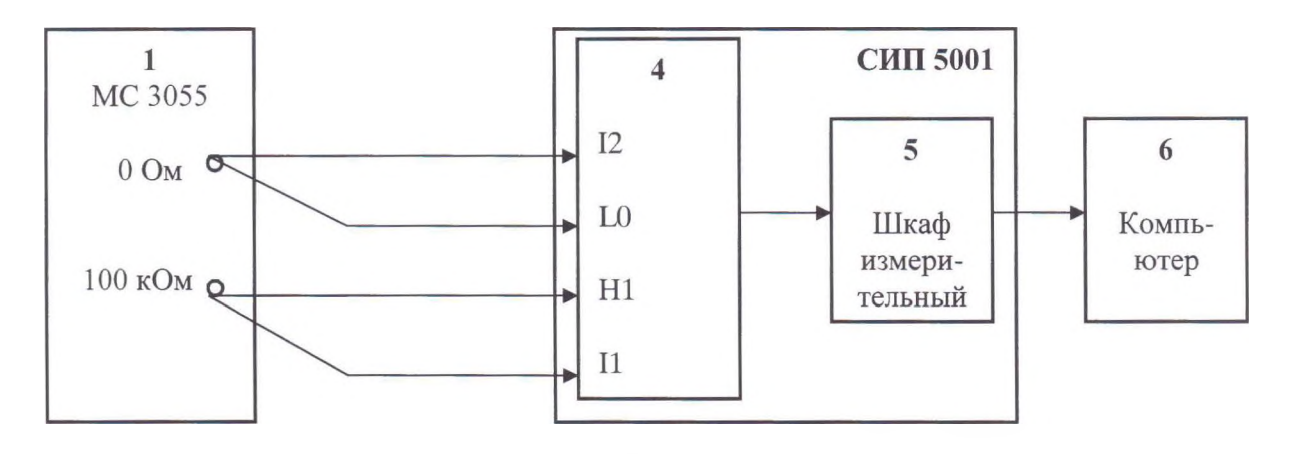

б) резервные измерительные каналы

- 1 мера сопротивления МС 3055
- 2 технологический кабель ЛТКЖ.685621.392 или ЛТКЖ.685621.393
- 3 штатная кабельная сеть системы
- 4 технологический кабель ЛТКЖ.685621.497
- 5 шкаф измерительный СИП 5001-ШИ
- 6 компьютер
- Рисунок А.З Схема определения основной абсолютной погрешности измерений сопротивления постоянному току, соответствующего температуре, выраженной в единицах индицируемой температуры

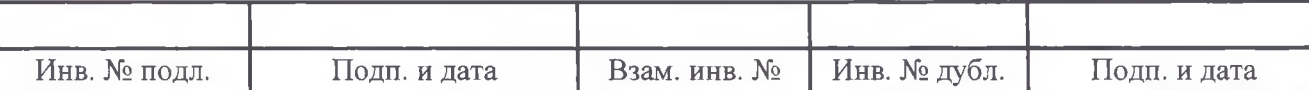

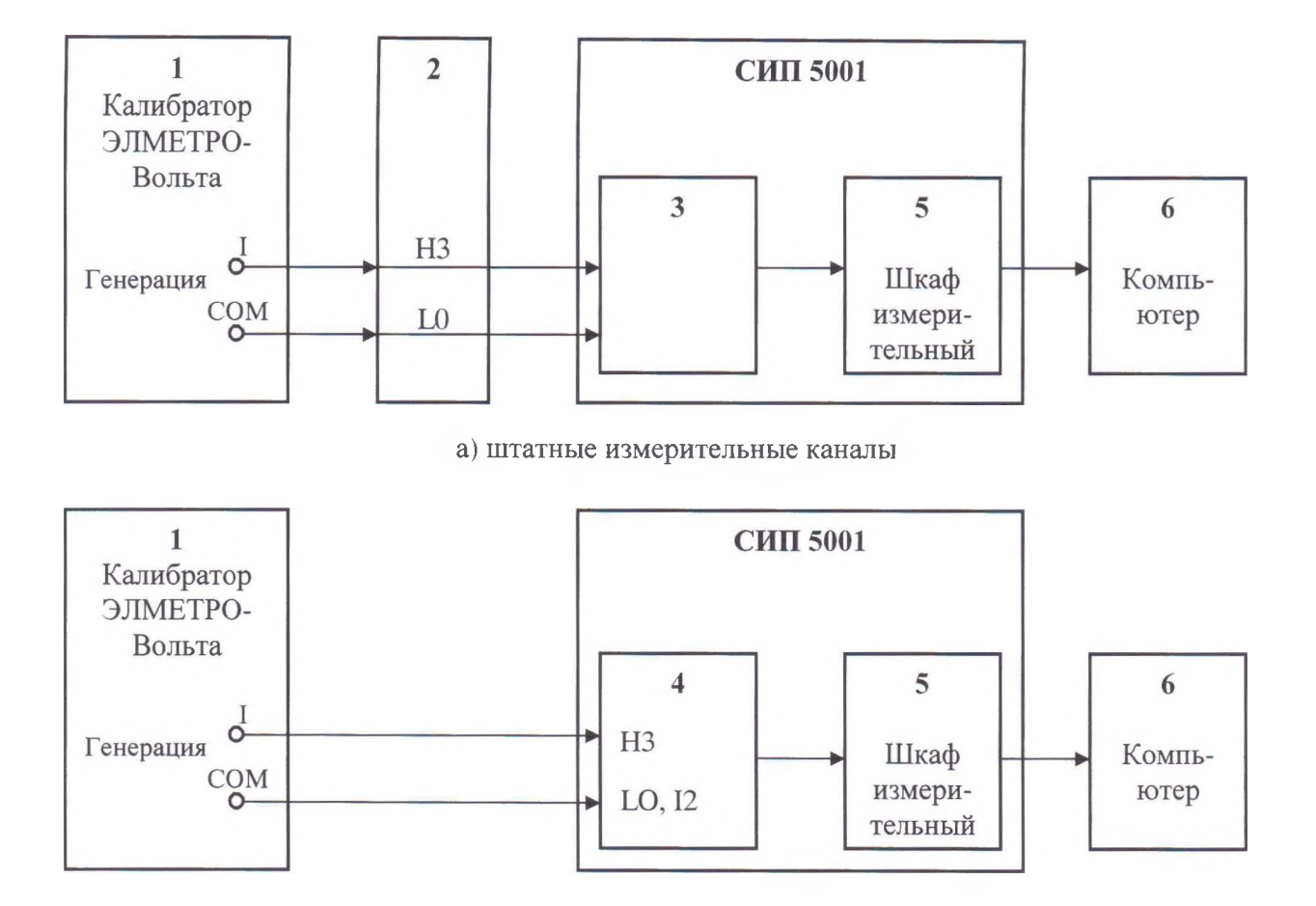

б) резервные измерительные каналы

- 1 калибратор ЭЛМЕТРО-Вольта
- 2 технологический кабель ЛТКЖ.685621.392 или ЛТКЖ.685621.393
- 3 штатная кабельная сеть системы
- 4 технологический кабель ЛТКЖ.685621.497
- 5 шкаф измерительный СИП 5001-ШИ
- 6 компьютер

Рисунок А.4 - Схема определения основной, приведенной к верхнему пределу измерений, погрешности измерений силы постоянного тока

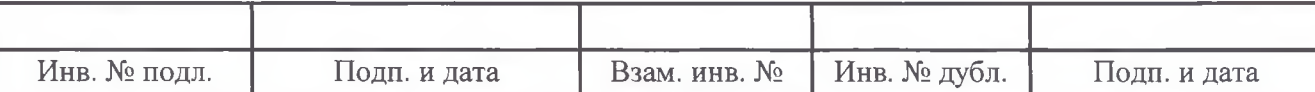

#### **Приложение Б**

(рекомендуемое)

#### **Форма протокола поверки**

<span id="page-25-1"></span><span id="page-25-0"></span>Заполнение таблиц протокола поверки показано условно, для различных типов ИК.

Формы таблиц результатов измерений ИК (приложение к протоколу поверки) соответствуют формам машинных протоколов, автоматически формируемых программой метрологических испытаний.

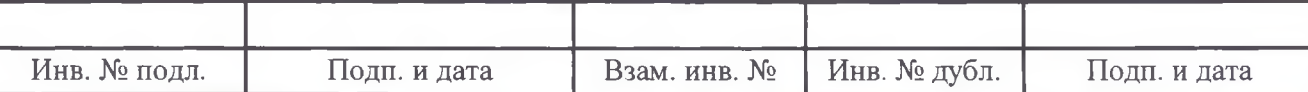

#### **ПРОТОКОЛ**

поверки системы измерений параметров СИП 5001/... зав. № ...

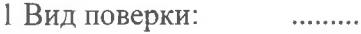

2 Дата поверки: . . . . . . . . . . .

3 Средства поверки: ....... (наименование, заводской номер, диапазон измерений (воспроизведения), погрешность)

4 Условия поверки

Температура окружающего воздуха, °С . . . . . . . . . . Относительная влажность воздуха, % . . . . . . . . . . Атмосферное давление, мм рт. ст. . . . . . . . . . .

5 Методика поверки

В соответствии с методикой поверки ЛТКЖ.411711.020 ДЗ.

6 Результаты экспериментальных исследований

6.1 Внешний осмотр

. . . . . . . . . .

6.2 Результаты проверки идентификации ПО

. . . . . . . . . .

6.3 Результаты опробования . . . . . . . . . .

6.4 Результаты определения метрологических характеристик

Результаты определения метрологических характеристик приведены в таблице 1.

Таблица 1 - Результаты определения метрологических характеристик

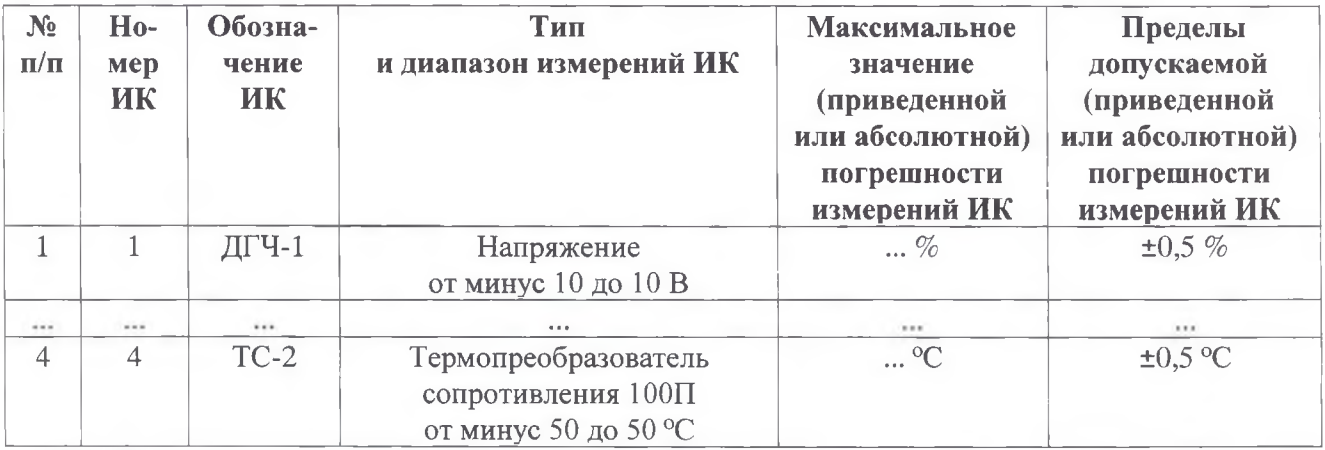

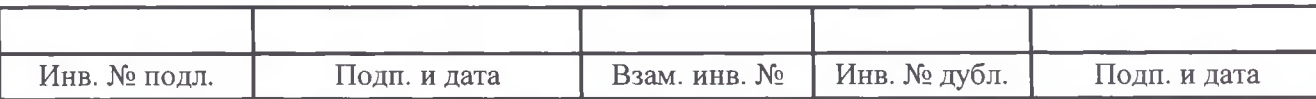

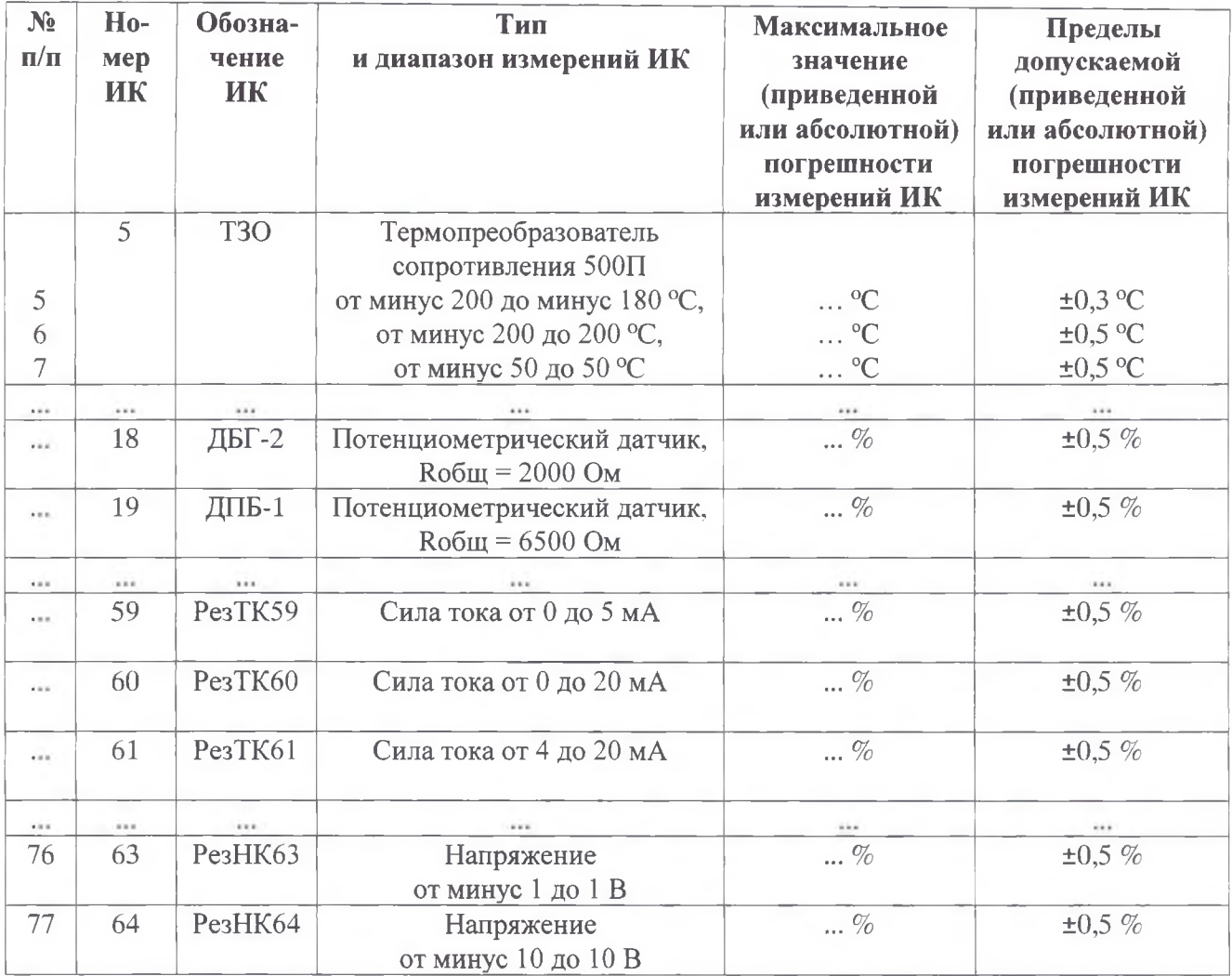

Результаты определения метрологических характеристик и рабочие материалы, содержащие данные по погрешности ИК. приведены в Приложении к настоящему протоколу.

Расчет погрешностей ИК проводился в соответствии с методикой поверки ЛТКЖ.411711.020 ДЗ.

7 Вьгаоды

Погрешности измерений ИК системы измерений параметров СИП 5001/... зав. № ... не превышают пределов допускаемой погрешности.

Дата очередной поверки

Поверитель\_\_\_\_\_\_\_\_\_\_\_

(подпись, дата) (ФИО)

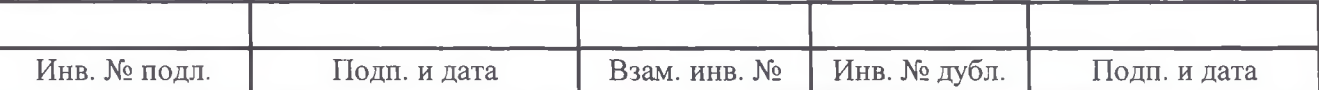

\*\*\*\*\*\*\*\*\*\*\*\*\*\*\*\*

Приложение<br>к протоколу поверки системы измерений параметров СИП 5001/... зав. № ...

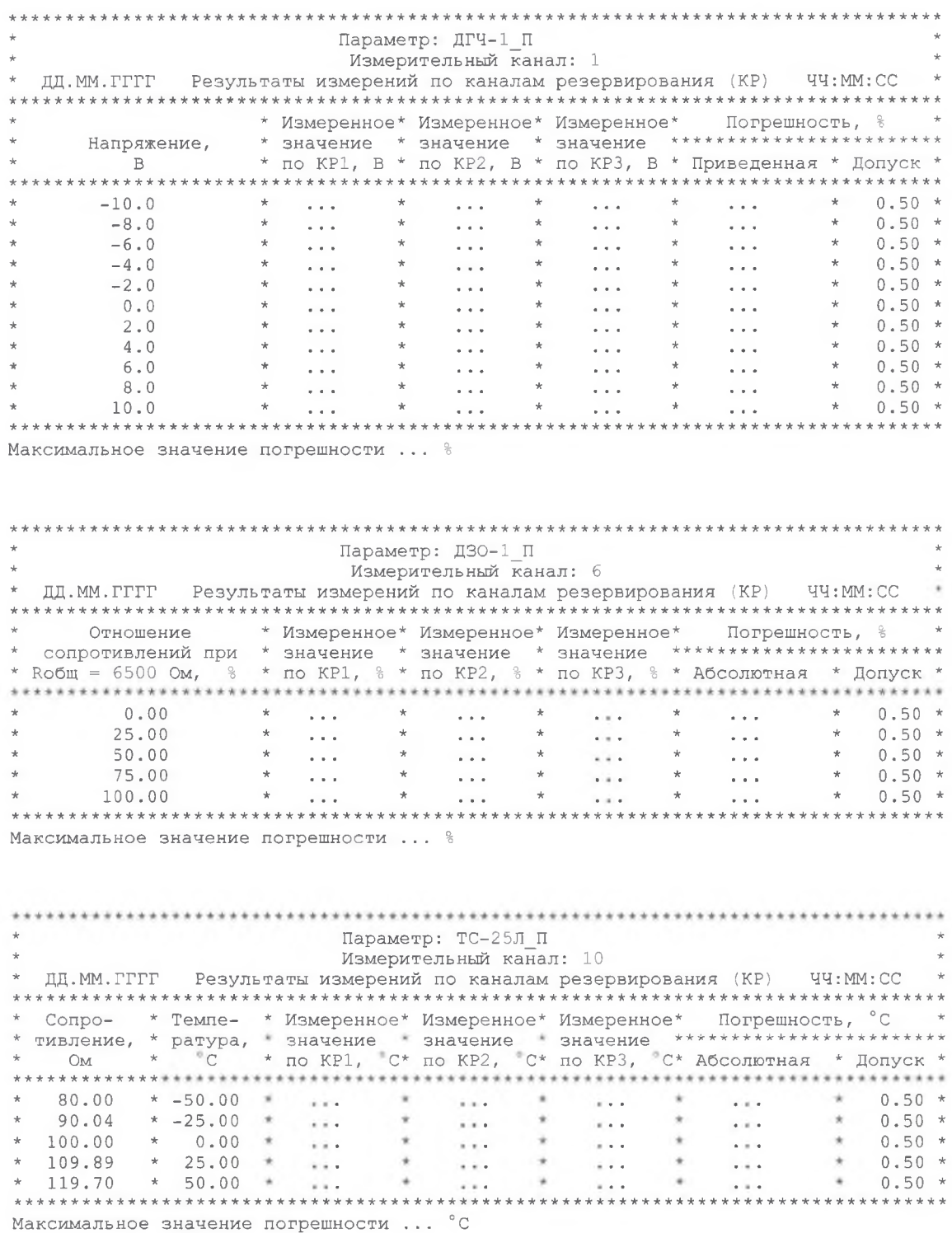

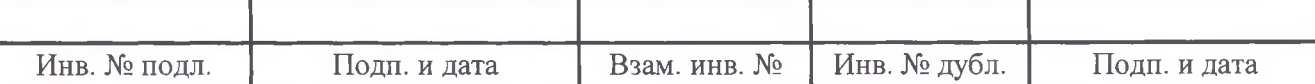

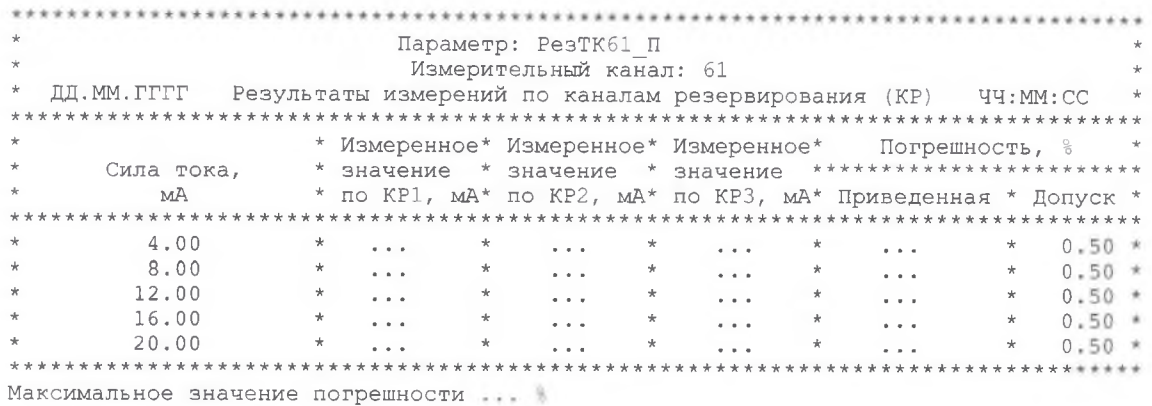

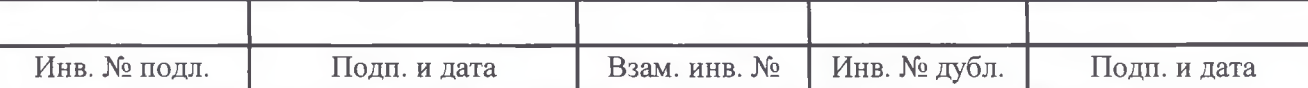

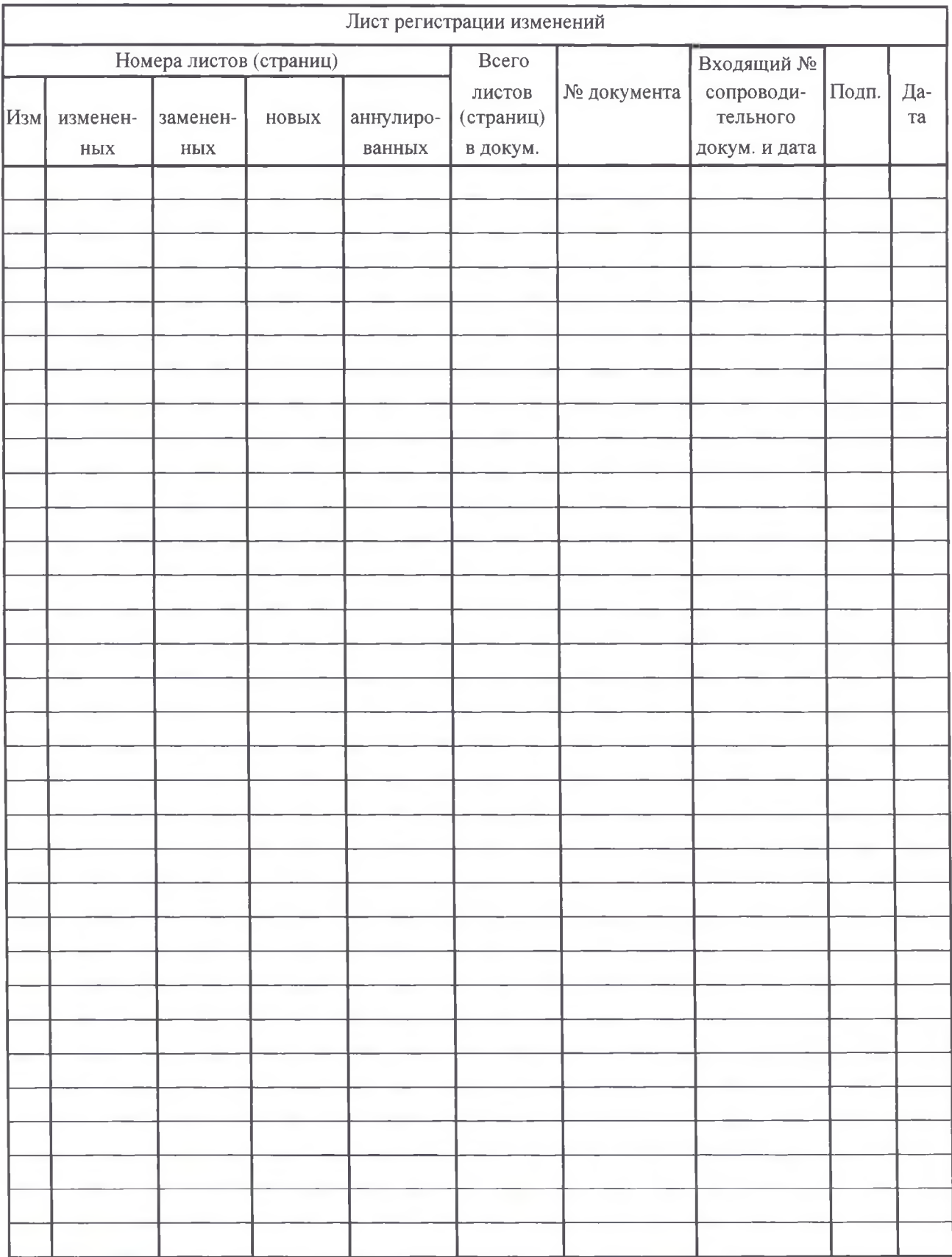

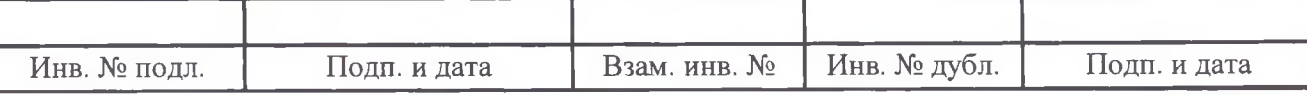